# Funktionsweise von GRE-Keepalives Ī

# Inhalt

[Einführung](#page-0-0) [Voraussetzungen](#page-0-1) [Anforderungen](#page-0-2) [Verwendete Komponenten](#page-0-3) [Konventionen](#page-1-0) **[Hintergrundinformationen](#page-1-1)** [Der TunnelKeepalive-Mechanismus](#page-1-2) [Funktionsbeschreibung](#page-1-3) [Speicher- und Performance-Auswirkungen](#page-3-0) [Verpackungsüberlegungen](#page-3-1) [Befehle und Konfiguration](#page-3-2) [Beispielformate für Ausgabe und Bildschirm](#page-3-3) [Zugehörige Informationen](#page-4-0)

## <span id="page-0-0"></span>**Einführung**

Dieses Dokument bietet eine Übersicht über die Funktionsweise von GRE-Keepalives (Generic Routing Encapsulation).

## <span id="page-0-1"></span>Voraussetzungen

### <span id="page-0-2"></span>Anforderungen

Die Leser dieses Dokuments sollten folgende Themen kennen:

- [GRE-Tunnel-Keepalive](//www.cisco.com/en/US/docs/ios/12_2t/12_2t8/feature/guide/grekpliv.html)
- [Befehle des Keepalive-Konfigurationsmodus](//www.cisco.com/en/US/docs/app_ntwk_services/data_center_app_services/css11500series/v7.40/command/reference/CmdKeepC.html)

### <span id="page-0-3"></span>Verwendete Komponenten

Die Informationen in diesem Dokument basieren auf den folgenden Software- und Hardwareversionen:

- Cisco Router der Serie 7505
- Cisco IOS® Software, die GRE über IPSec unterstützt

Die Informationen in diesem Dokument wurden von den Geräten in einer bestimmten Laborumgebung erstellt. Alle in diesem Dokument verwendeten Geräte haben mit einer leeren (Standard-)Konfiguration begonnen. Wenn Ihr Netzwerk in Betrieb ist, stellen Sie sicher, dass Sie die potenziellen Auswirkungen eines Befehls verstehen.

### <span id="page-1-0"></span>Konventionen

Weitere Informationen zu Dokumentkonventionen finden Sie in den [Cisco Technical Tips](//www.cisco.com/en/US/tech/tk801/tk36/technologies_tech_note09186a0080121ac5.shtml) [Conventions.](//www.cisco.com/en/US/tech/tk801/tk36/technologies_tech_note09186a0080121ac5.shtml)

## <span id="page-1-1"></span>**Hintergrundinformationen**

Die GRE-Keepalive-Funktion aktiviert den Keepalive-Schnittstellenbefehl für Tunnel und ermöglicht die Konfiguration von Keepalives für Point-to-Point-GRE-Tunnel. Sie können Keepalives mit dem keepalive-Befehl und optional mit der neuen Erweiterung konfigurieren.

GRE-Tunnel bieten eine Methode, um beliebige Pakete innerhalb eines Transportprotokolls zu kapseln. Sie bieten außerdem eine Architektur, die die Services bereitstellt, die für die Implementierung eines standardmäßigen Point-to-Point-Kapselungsschemas erforderlich sind. Hier einige der Vorteile von GRE-Tunneln:

- GRE-Tunnel stellen lokale Multi-Protocol-Netzwerke über einen einzigen Protokoll-Backbone bereit.
- GRE-Tunnel stellen Workarounds für Netzwerke bereit, die Protokolle mit begrenzten Hop-● Zählungen enthalten.
- GRE-Tunnel verbinden separate Subnetze.
- GRE-Tunnel ermöglichen VPNs über WANs hinweg.

Bei der aktuellen Implementierung von GRE-Tunneln kann ein konfigurierter Tunnel jedoch das Leitungsprotokoll eines Tunnelendpunkts nicht deaktivieren, wenn das Gegenstück nicht erreichbar ist. Der aus dem Tunnel gesendete Verkehr ist also schwarz gehalten, und er kann keine alternativen Pfade folgen, da der Tunnel immer in Betrieb ist.

Dies gilt für Tunnel, die auf statischen Routen oder Routing-Protokollen basieren, die Routen aggregieren, um eine Route zum Tunnelziel zu finden. Dies gilt auch für Situationen, in denen die Daten auf der Kontrollebene einem anderen Pfad folgen als die Daten auf der Datenebene.

## <span id="page-1-2"></span>Der TunnelKeepalive-Mechanismus

Dieser Abschnitt enthält eine Funktionsbeschreibung des Mechanismus für die TunnelKeepalive-Funktion mithilfe eines Beispiels. In diesem Abschnitt werden auch die Softwareelemente aufgeführt, die durch diese Funktion geändert werden, sowie die Auswirkungen auf Arbeitsspeicher und Leistung.

### <span id="page-1-3"></span>Funktionsbeschreibung

Der Tunnel-Keepalive-Mechanismus aktiviert, erweitert und implementiert einen schnittstellenspezifischen Befehl für Tunnelschnittstellen und ermöglicht das Herunterfahren des Leitungsprotokolls eines Tunnels. Weitere Informationen finden Sie im Abschnitt [Befehle und](#page-3-2) [Konfiguration.](#page-3-2)

Der Tunnel-Keepalive-Mechanismus erfüllt darüber hinaus folgende zusätzliche Anforderungen:

- Der Tunnelkeepalive-Mechanismus funktioniert auch dann, wenn der Tunnelendpunkt Keepalives nicht unterstützt.
- Der Tunnelkeepalive-Mechanismus erzeugt Keepalives.
- Der Tunnelkeepalive-Mechanismus verarbeitet Keepalives.
- Der Tunnel-Keepalive-Mechanismus antwortet auf Keepalive-Pakete des Gegenstandes, selbst wenn das Leitungsprotokoll des Tunnels ausgefallen ist.

Im Folgenden sehen Sie ein Beispiel für die Funktionsweise des Tunnelkeepalive-Mechanismus (siehe Abbildung 1):

#### Abbildung 1: Beispiel für einen Keepalive-Mechanismus

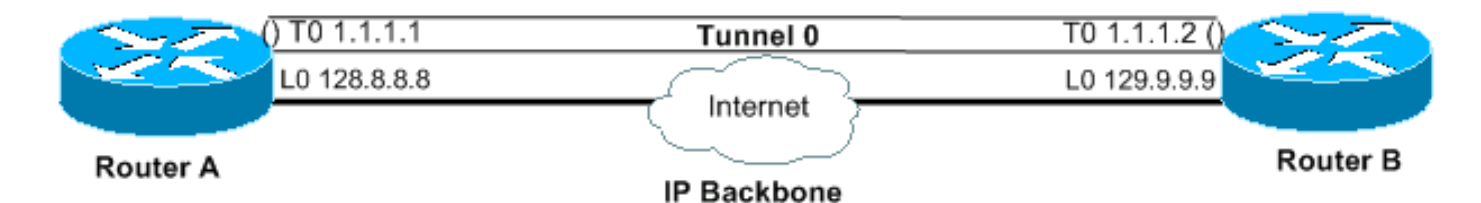

#### Ausgabe

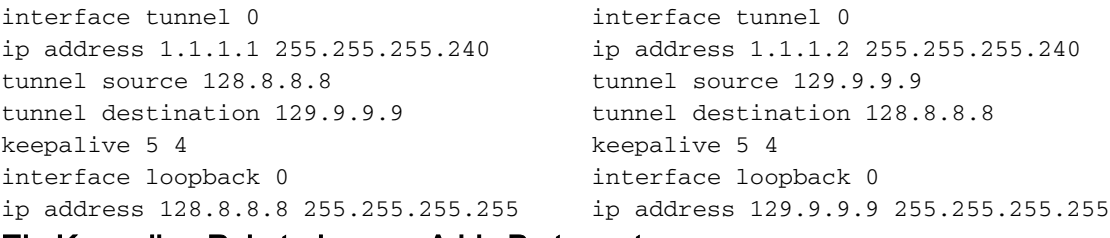

#### Ein Keepalive-Paket, das von A bis B stammt

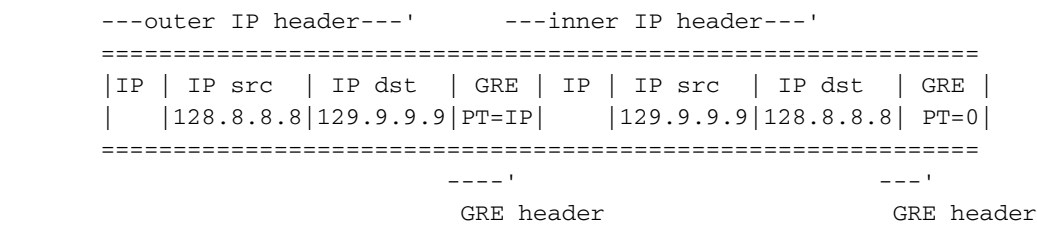

Wenn Sie Keepalives auf dem Tunnel-Endpunkt von Router A aktivieren, erstellt der Router in jedem Intervall den inneren IP-Header. Am Ende des Headers fügt der Router auch einen GRE-Header mit dem Protokoll-Typ (PT) 0 und keine andere Payload an. Der Router sendet das Paket dann durch den Tunnel. Dies führt zur Kapselung mit dem äußeren IP-Header und einem GRE-Header mit dem PT der IP. Der Zähler für den Tunnel-Keepalive erhöht sich um eins. Wenn es eine Möglichkeit gibt, den Tunnelendpunkt am anderen Ende zu erreichen, und das Tunnelleitungsprotokoll aus anderen Gründen nicht heruntergefahren ist, erreicht das Paket den Router B. Er wird dann mit Tunnel 0 abgeglichen, entkapselt und an die Ziel-IP weitergeleitet, die Tunnelquelle, Router A. Bei der Ankunft auf Router A wird das Paket erneut entkapselt und die PT überprüft. Wenn das Ergebnis der PT-Prüfung 0 ist, bedeutet dies, dass es sich um ein Keepalive-Paket handelt. In diesem Fall wird der Zähler für die Keepalive-Keepalive-Verbindung auf 0 zurückgesetzt, und das Paket wird verworfen.

Falls Router B nicht erreichbar ist, wird Router A weiterhin die Keepalive-Pakete zusammen mit dem normalen Datenverkehr erstellen und senden. Wenn das Leitungsprotokoll ausgefallen ist, werden die Keepalives nicht zu Router A zurückgeleitet. Der Keepalive-Zähler nimmt daher weiter zu. Das Tunnelleitungsprotokoll bleibt nur so lange verfügbar, wie der Tunnel-Keepalive-Zähler 0 bleibt oder weniger als ein konfigurierter Wert. Wenn diese Bedingung nicht zutrifft, wird das Leitungsprotokoll beim nächsten Versuch, einen Keepalive an Router B zu senden, deaktiviert, sobald der Keepalive-Zähler den konfigurierten Keepalive-Wert erreicht. Im Ein-/Ausschaltzustand leitet oder verarbeitet der Tunnel außer den Keepalive-Paketen keinen Datenverkehr weiter. Damit dies nur bei Keepalive-Paketen funktioniert, muss der Tunnel eine Vor-und-Empfangenfreundliche Funktion aufweisen. Der Tunnelsuchalgorithmus muss daher in allen Fällen erfolgreich sein und nur die Datenpakete verwerfen, wenn das Verbindungsprotokoll ausgefallen ist. Wenn ein Keepalive-Paket empfangen wird, impliziert dies, dass der Tunnel-Endpunkt wieder erreichbar ist. Der Tunnel-Keepalive-Zähler wird dann auf 0 zurückgesetzt, und das Line-Protokoll wird wieder aktiviert.

### <span id="page-3-0"></span>Speicher- und Performance-Auswirkungen

Durch diese Funktion wird der Systemspeicher des Routers fast nicht zusätzlich beansprucht, und die Leistung wird durch die Hinzufügung voraussichtlich nicht beeinträchtigt. Keepalive-Pakete werden als normale Pakete behandelt, sodass sie unter hohen Verkehrsbedingungen verworfen werden können. Im Moment können Sie die Anzahl der Wiederholungsversuche für dieses Problem ändern. Sollte sich dies als unzulänglich erweisen, können Sie lokal generierte Keepalive-Pakete in eine Warteschlange mit hoher Priorität zur Übertragung stellen. Sie können dann den TOS-Wert in den IP-Headern auf einen geeigneteren Wert festlegen, der nicht dem Standard- oder dem konfigurierten Wert entspricht.

#### <span id="page-3-1"></span>Verpackungsüberlegungen

Diese Funktion ist im grundlegenden IP-Tunnel-Code und im GRE-Subsystem enthalten. Daher muss es mit einem grundlegenden IP-Paket verfügbar sein, das den Tunnel und die GRE-Subsysteme hat.

### <span id="page-3-2"></span>Befehle und Konfiguration

In diesem Abschnitt wird der Keepalive-Befehl behandelt, der durch diese Funktion aktiviert und erweitert wurde, nur unter der Cisco Bug-ID CSCuk26449. Weitere Befehle sind in den entsprechenden Cisco IOS-Konfigurationsanleitungen und Befehlsreferenzen dokumentiert. Der **[no] keepalive <period> <retries>**-Befehl wird mit einem zweiten Parameter aktiviert und erweitert und ist in Cisco IOS Software Version 12.2(8)T und höher verfügbar. Es wurde auch unter der Cisco Bug-ID CSCuk29980 und CSCuk29983 auf die Cisco IOS Software Releases 12.1E und 12.2S portiert.

Da keepalive ein Schnittstellenkonfigurationsbefehl ist, der Keepalives auf der Tunnelschnittstelle aktiviert, werden derzeit nur Keepalives für den GRE/IP-Modus unterstützt. Der zweite Parameter des Befehls (erneute Versuche) ist sichtbar und nur für Tunnelschnittstellen verfügbar. Die Werte des ersten Parameters können zwischen 1 und 32767 liegen. Wenn der Wert 0 ist, entspricht er "no keepalive". Dieser Parameter hat den Standardwert 10. Die Werte für den zweiten Parameter können zwischen 1 und 255 liegen. Sie geben die Anzahl der Keepalives an, die gesendet, aber nicht zurückgegeben werden, nach denen die Tunnelschnittstelle das Leitungsprotokoll abruft. Keepalives auf Tunnelschnittstellen sind standardmäßig deaktiviert.

### <span id="page-3-3"></span>Beispielformate für Ausgabe und Bildschirm

Dieser Abschnitt enthält Beispielausgaben.

cisco-7505#**configure terminal** Enter configuration commands, one per line. End with CNTL/Z. cisco-7505(config)#**interface tunnel 1** cisco-7505(config-if)#? access-expression Build a bridge boolean access expression …………… keepalive Enable keepalive<===== …………… timeout Define timeout values for this interface cisco-7505(config-if)#**keepalive ?**<===== <0-32767> Keepalive period (default 10 seconds) cisco-7505(config-if)#**keepalive 5 ?**<===== <1-255> Keepalive retries (default 3 times) cisco-7505(config-if)#**keepalive 5 4**<===== cisco-7505(config-if)#**end** cisco-7505#**show interfaces tunnel 1** Tunnel1 is up, line protocol is up Hardware is Tunnel Internet address is 10.1.1.1/24 MTU 1514 bytes, BW 9 Kbit, DLY 500000 usec, rely 255/255, load 1/255 Encapsulation TUNNEL, loopback not set Keepalive set **(5 sec), retries 4**<===== Tunnel source 9.2.2.1, destination 6.6.6.2 Tunnel protocol/transport GRE/IP, key disabled, sequencing disabled Tunnel TOS 0xF, Tunnel TTL 128 Checksumming of packets disabled, fast tunneling enabled Last input never, output 00:57:05, output hang never Last clearing of "show interface" counters never Queueing strategy: fifo Output queue 0/0, 1 drops; input queue 0/75, 0 drops 30 second input rate 0 bits/sec, 0 packets/sec 30 second output rate 0 bits/sec, 0 packets/sec 0 packets input, 0 bytes, 0 no buffer Received 0 broadcasts, 0 runts, 0 giants, 0 throttles 0 input errors, 0 CRC, 0 frame, 0 overrun, 0 ignored, 0 abort 3 packets output, 1860 bytes, 0 underruns 0 output errors, 0 collisions, 0 interface resets 0 output buffer failures, 0 output buffers swapped out

### <span id="page-4-0"></span>Zugehörige Informationen

- [Generic Routing Encapsulation \(GRE\) Tunnel Keepalive](//www.cisco.com/en/US/docs/ios/12_2t/12_2t8/feature/guide/grekpliv.html?referring_site=bodynav)
- [GRE-Beispielkonfigurationen](//www.cisco.com/en/US/tech/tk827/tk369/tk287/tsd_technology_support_sub-protocol_home.html?referring_site=bodynav)
- [Technischer Support und Dokumentation](//www.cisco.com/cisco/web/support/index.html?referring_site=bodynav)